#### CULTIVATION SYSTEM DEVELOPMENT PH.4 COURSE

6 APPENDIX

First edition

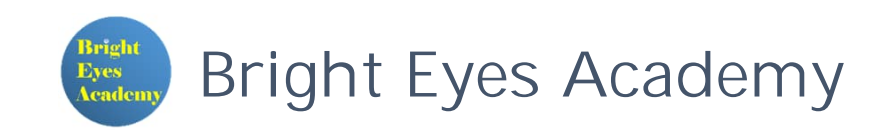

# TABLE OF CONTENTS

**≻Set up the Bluetooth interface Extra)** Finstall the Bluetooth library for the Python

# 1. SET UP THE BLUETOOTH INTERFACE

Bluetooth interface activation procedure

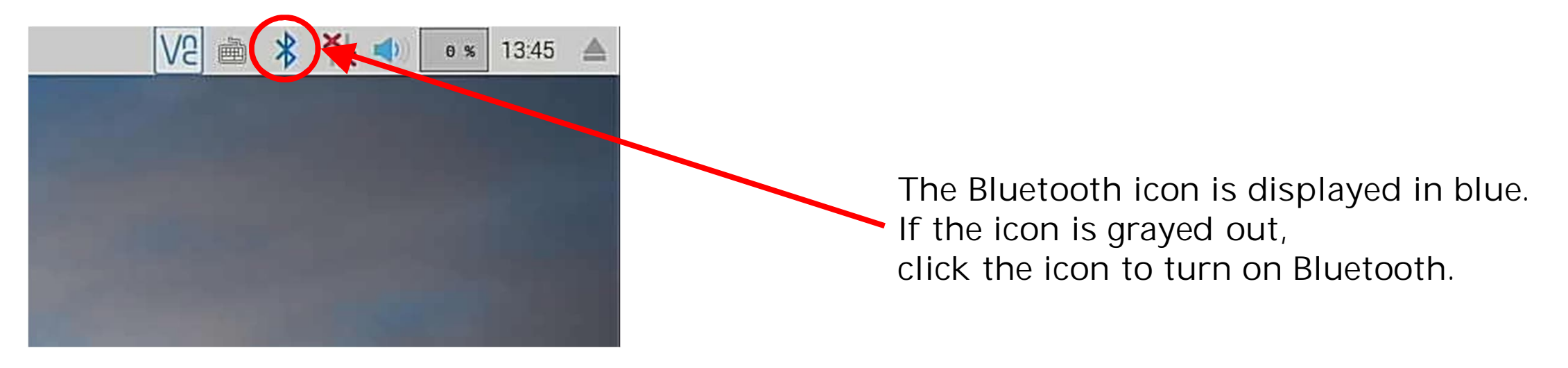

### 2. INSTALL THE BLUEPY LIBRARY FOR THE PYTHON

Library installation procedure

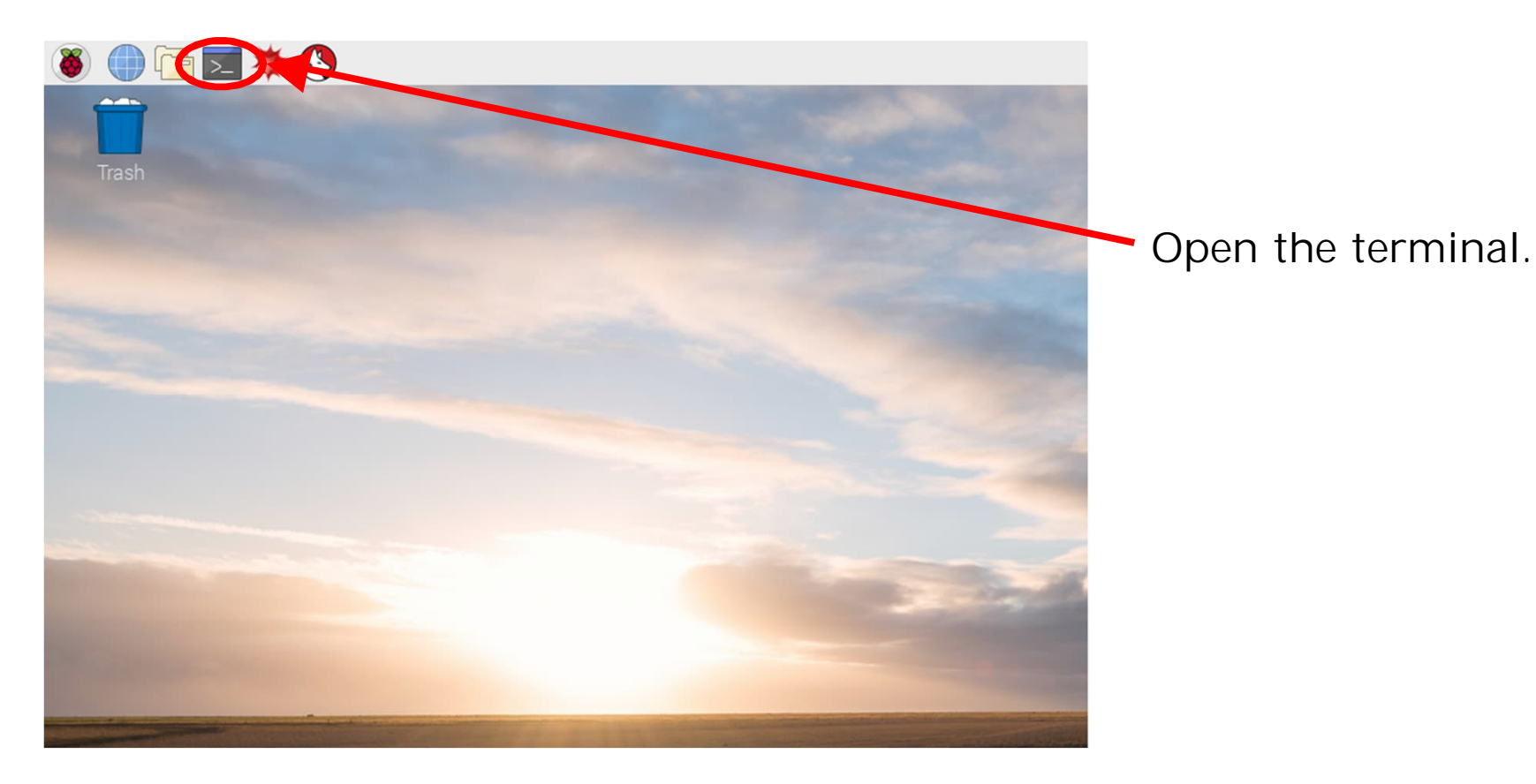

File Edit Tabs Help

pi@raspberrypi:~ \$ sudo apt update

Type "sudo apt update" and press Enter. Update system package list

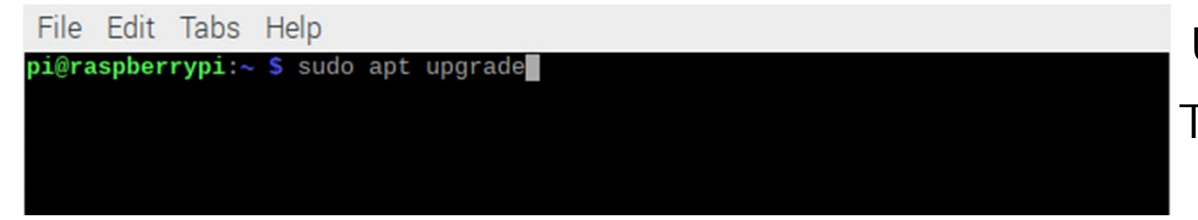

Type "sudo apt upgrade" and press Enter. Upgrade all installed packages to the latest version

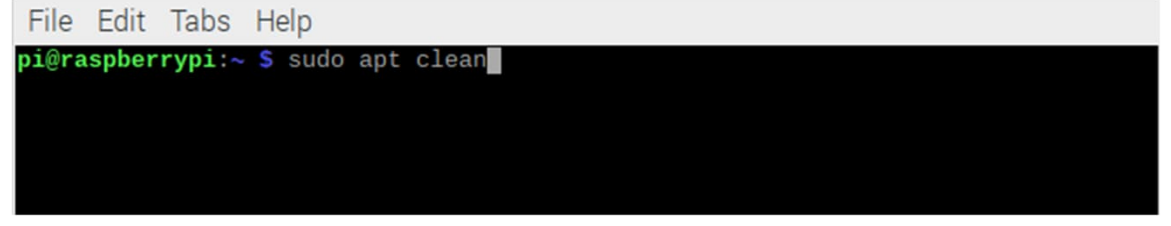

Type "sudo apt clean" and press Enter. Clear package cache

File Edit Tabs Help pi@raspberrypi: - S sudo apt install python3-pip libglib2.0-dev

Type "sudo apt install python3-pip libglib2.0-dev" and press Enter.

File Edit Tabs Help pi@raspberrypi:- S sudo pip3 install bluepy

Type "sudo pip3 install bluepy" and press Enter.

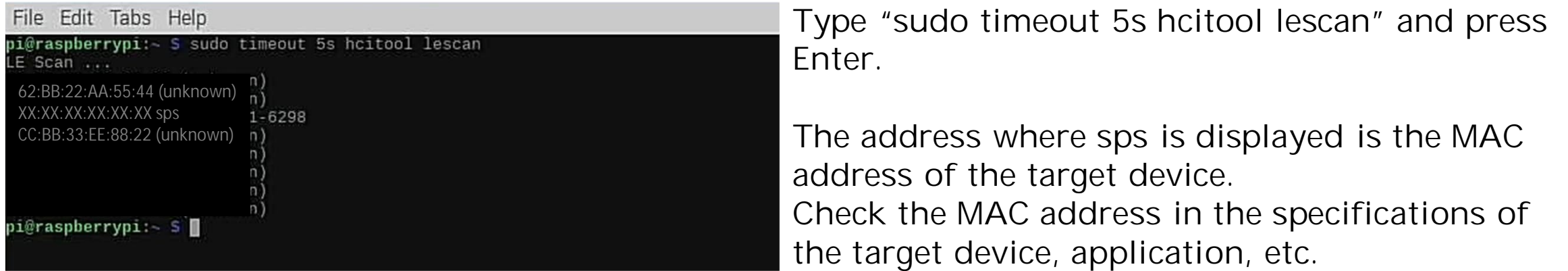

#### CULTIVATION SYSTEM DEVELOPMENT PH.4 COURSE 6. APPENDIX

Issue Date: First edition published 1st November 2021

Author: Dr. KAGA, Yoshitaka

Publishing company: Neo Career Promote CO., LTD.

Address: 5-1-11-202, Okusawa Setagaya-ku TOKYO 158-0083 JAPAN

Home Page: https://www.ncp-8.com/

Contact E-mail: info@ncp-8.com